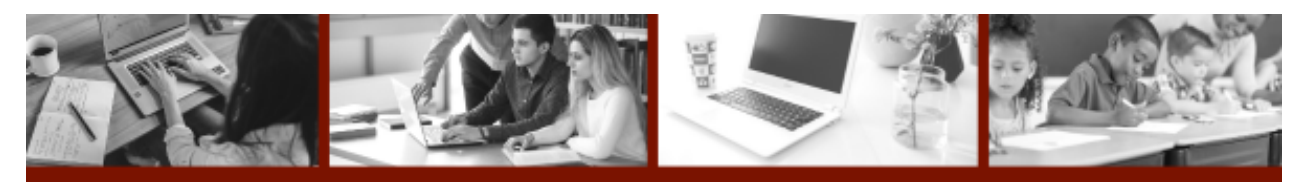

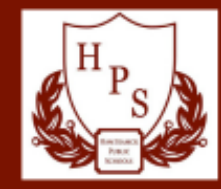

## শিক্ষার্থীদের ব্যবহারের জন্য ক্রোমবুক সমর্থন

Hamtramck Public Schools

#### কিভাবে একটি **Chromebook** এ লগ ইন করবেন**:**

সাদা লগইন বক্সে, শিক্ষার্থীরা তাদের ইমেল ঠিকানাটি প্রবেশ করে যা প্যারেন্টকানেকশনে পাওয়া একটি ছাত্র নম্বর দিয়ে শুরু হয় বা শ্রেণীকক্ষের শিক্ষকের সাথে যোগাযোগ করে।

> উদাহরণ: 700------@students.hamtramckschools.org প্রাথমিক পাসওয়ার্ড হল শিক্ষার্থীর জন্মতারিখ: mmddyyyy (উদাহরণ: জানয়ুারী 1, 2010 হবে 01012010)

প্রাথমিক লগইন করার পরে (বা যদি আপনার প্রাথমিক পাসওয়ার্ড দিয়ে লগ ইন করতে অসুবিধা হয়), আপনার পাসওয়ার্ড পরি বর্তন করুন: [https://password.hamtramckschools.org/](https://password.hamtramckschools.org/adfs/portal/updatepassword/) পাসওয়ার্ড অবশ্যই বড় অক্ষর এবং সংখ্যা সহ কমপক্ষে 10 অক্ষরের হতে হবে।

### কে হ্যামট্রামক পাবলিক স্কুল ক্রোমবুকে লগ ইন করতে পারে?

ক্রোমবুকগুলি হ্যামট্রামক শহরের স্কুল ডিস্ট্রিক্ট দ্বারা পরিচালিত এবং ফিল্টার করা হয়। শুধুমাত্র জেলা ইমেল অ্যাকাউন্টগুলি এই ডিভাইসগুলিতে লগ ইন করতে পারে।

#### আমরা কিভাবে ওয়াইফাই সংযোগ করতে পারি?

- 1. স্ক্রিনের নীচে ডানদিকে অবস্থিত সেটিংস ড্যাশবোর্ডে ক্লিক করুন।
- 2. আপনি সংযোগ করতে পারেন এমন স্থানীয় ওয়াইফাই অনুসন্ধান করতে নেটওয়ার্ক প্রতীকে ক্লিক করুন।
- A. Hamtramck AUTH এর জন্য, অনুগ্রহ করে এই সেটিংস ব্যবহার করুন:
	- EAP Method: PEAP
	- EAP Phase 2 authentication: Automatic
	- Server CA certificate: Do not check
	- পরিচয়: আপনার ব্যবহারকারীর নাম (এটি আপনার ইমেলের প্রথম অংশ, উদাহরণস্বরূপ 70012345) পাসওয়ার্ড: আপনার নেটওয়ার্ক পাসওয়ার্ড

B হ্যামট্রামক গেস্টের জন্য, এই নেটওয়ার্ক নির্বাচন করুন এবং ব্যবহারের নীতি গ্রহণ করতে ক্লিক করুন।

C. হোম ওয়াইফাইয়ের জন্য, আপনার পরিবারের ওয়াইফাই পাসওয়ার্ড ব্যবহার করে সংযোগ করুন।

অভিভাবকদের উচিত সব বয়সের শিক্ষার্থীদের প্রযুক্তি ব্যবহার পর্যবেক্ষণ করা!

প্রযুক্তি সহায়তার জন্য অনুগ্রহ করে 313-591-7450 নম্বরে যোগাযোগ করুন।

# আমার বাড়িতে ইন্টারনেট অ্যাক্সেস না থাকলে কী হবে**?**

কমকাস্টের যোগ্য পরিবারগুলির জন্য একটি ইন্টারনেট অপরিহার্য প্যাকেজ রয়েছে। এই প্রোগ্রামটি বর্তমানে 60 দিনের জন্য বিনামূল্যে। 60 দিন পর, ইন্টারনেট এসেনসিয়ালের জন্য প্রতিমাসে \$9.95 খরচ হবে। (আপনি ফোন 1-855-846-8376 বা অনলাইনে আবেদন করতে পারেন: [https://apply.internetessentials.com/\)](https://apply.internetessentials.com/)

কমকাস্ট ইন্টারনেটের প্রয়োজনীয়তার জন্য যোগ্যতা **:**

- আপনি ন্যাশনাল স্কুল লাঞ্চ প্রোগ্রাম, হাউজিং অ্যাসিসট্যান্স, মেডিকেড, SNAP, SSI, এবং অন্যান্যের মতো সরকারী সহায়তা প্রোগ্রামের জন্য যোগ্য
- আপনার কমকাস্টের কাছে বকেয়া ঋণ নেই যা 1 বছরের কম বয়সী।
- আপনি এমন একটি এলাকায় বাস করেন যেখানে Comcast উপলব্ধ কিন্তু গত 90 দিনের মধ্যে এটিতে সদস্যতা নেননি

হ্যামট্রামক পাবলিক স্কুলের কমকাস্ট বা অন্য কোনো ইন্টারনেট পরিষেবা প্রদানকারীর সাথে কোনো সম্পর্ক নেই। ব্যক্তিগত পরিবার পরিষেবার যে কোনও খরচের জন্য দায়ী৷

\*আপনি যদি গৃহহীন অবস্থায় থাকেন, তাহলে সাহায্যের জন্য Pupil Services-এর সাথে 313-591-7400 নম্বরে যোগাযোগ করুন।

## আপনার **Chromebook** এর যত্ন নেওয়া

- 1. আপনার Chromebook একটি টেবিল বা ডেস্কের মতো সমতল পৃষ্ঠে রাখুন। (এটি মেঝেতে, একটি চেয়ারে বা এমন বিছানায় রাখবেন না যেথানে কেউ পা রাখতে পারে বা বসতে পারে ।)
- 2. আপনার Chromebook এর উপরে কিছু স্তুপ করবেন না।
- 3. আপনি যখন আপনার Chromebook বন্ধ করবেন তখন কীবোর্ডে কিছু নেই তা নিশ্চিত করুন৷
- 4. খাদ্য ও পানীয় আপনার Chromebook থেকে অনেক দরে রাখুন এবং নিশ্চিত করুন যে আপনি এটি ব্যবহার করার সময় আপনার হাত পরিষ্কার আছে। (ক্রম্বস এবং তরল আপনার Chromebook এর জন্য খুব খারাপ এবং এটি কাজ করা বন্ধ করতে পারে ৷)
- 5. আপনি কীভাবে আপনার Chromebook বহন করেন সে সম্পর্কে সতর্ক থাকুন। নিশ্চিত করুন যে আপনার Chromebook বন্ধ আছে, সর্বদা দুই হাত ব্যবহার করুন এবং আপনার Chromebook কথনই স্ক্রিনের কাছে নিয়ে যাবেন না। আপনার ডিভাইস বাড়িতে নিয়ে যাওয়ার সময়, অনুগ্রহ করে একটি ব্যাকপ্যাক বা কম্পিউটার কেস ব্যবহার করুন।
- 6. এটা চার্জ রাখা. আপনি যখন এটি ব্যবহার করছেন না তখন এটি প্লাগ ইন করুন যাতে এটি চার্জ হয়ে যায় এবং যখন আপনার প্রয় োজন হয় তখন এটি প্রস্তুত হয়।
- 7. এটি ভেঙ্গে গেলে সাথে সাথে আপনার শিক্ষককে বলুন। নিজেকে ঠিক করার চেষ্টা করবেন না।
- 8. কঠোর রাসায়নিক দিয়ে আপনার কম্পিউটার পরিষ্কার করার চেষ্টা করবেন না। কীবোর্ড/স্ক্রিন মোছার জন্য একটি স্যাঁতসেঁতে মাইক্রোফাইবার কাপড় ব্যবহার করুন। পরিষ্কার করার আগে ডিভাইসটি বন্ধ করুন এবং আউটলেটগুলি থেকে আনপ্লাগ করুন।
- 9. অনলাইনেও নিজের যত্ন নিতে মনে রাখবেন। অনুমোদিত ওয়েবসাইটগুলিতে থাকুন, আপনার পাসওয়ার্ড ব্যক্তিগত রাখুন এবং আপনার কাজ শেষ হয়ে গেলে লগ অফ করুন। মনে রাখবেন আপনার অ্যাকাউন্টের অধীনে যা কিছু ঘটে তার দায়িত্ব আপনার।